# **APLIKASI PENGOLAHAN BARANG BERBASIS DESKTOP PADA PT UNITED TRACTORS SAMARINDA**

## **AZWAR NAFIS**

Program Studi Manajemen Informatika Sekolah Tinggi Manajemen Informatika Dan Komputer Widya Cipta Dharma Jl. M Yamin No 14, Samarinda. Kode Pos, 75123 E-mail: [azwarsabela@gmail.com](mailto:azwarsabela@gmail.com)

## **ABSTRAK**

Aplikasi Pengolahan Barang Berbasis Desktop Pada PT United Tractors Samarinda merupakan sistem yang dibangun untuk proses pengolahan data barang berupa input data barang masuk, data barang keluar, dan data stok barang serta laporannya. Penelitian ini dilakukan pada PT United Tractors yang berlokasi di Kota Samarinda Provinsi Kalimantan Timur Jl. KH. Mas Mansyur Loa Bakung dengan menggunakan metode penelitian yaitu studi pustaka, interview, dan observasi. Pada penelitian ini telah dibuat aplikasi pengolahan barang dengan desain sistem menggunakan Flow Of Document (FOD), Data Flow Diagram (DFD), dan Hirachy Plus Input Output (HIPO), aplikasi ini dibangun menggunakan software yaitu bahasa pemograman visual basic 6.0, database yang digunakan Microsoft Access 2010. Sistem yang dibangun beroperasi pada sistem operasi windows. Dari hasil implementasi sistem, disimpulkan bahwa dengan penggunaan software dapat membantu dalam proses pengolahan barang dikantor PT United Tractors.

*Kata Kunci: Aplikasi, Pengolahan, Barang*

### **ABSTRACT**

Application of Goods Processing Desktop Based at PT United Tractors Samarinda is a system that made for assets data processing such as data input incoming items, data items out, and items stock data including the report. This researching was in PT United Tractors that addressed at Samarinda City Province of East Kalimantan Jl. KH. Mas Mansyur Loa Bakung by using research method of literature review, interview, and observation. In this research the application of goods processing desktop based using system design of Data Flow Diagram (DFD), Flow Of Document (FOD), and Hirachy Plus Input Output (HIPO), that this application was built using programming language software of visual basic 6.0, with Microsoft Access 2010 as database. The system had constructed to operated on windows operating system. From the results of the implementation of the system, it had concluded that the use of the software can help in the process of Goods Processing at PT United Tractors office.

*Keywords: Application, Processing, Goods*

## **1. PENDAHULUAN**

## **Latar Belakang**

Aplikasi pengolahan barang merupakan program yang digunakan dalam proses pendataan barang masuk, barang keluar, dan pendataan stok barang serta sampai pada laporan yang meliputi daftar barang masuk, barang keluar, stok barang, data vendor dan data mekanik.

PT. United Tractors adalah sebuah prusahaan alat berat dimana bergerak dalam bidang penyediaan dan perawatan alat berat. PT. United Tractors seringkali kesulitan dalam mengelola kebutuhan barang pada bagian workshop, mulai dari stok barang, proses mutasi, serta dalam pembuatan laporan. Sistem pengolahan barang yang terdapat pada PT. United Tractors masih manual dimana dalam setiap pengolahan data barang masih dicatat dalam buku, untuk proses mutasinya masih menggunakan alat bantu berupa kalkulator. Untuk itu diperlukan sebuah sistem yang dapat menangani pengolahan barang di PT. United Tractors secara cepat dan tepat sehingga mudah untuk memantau pergerakan barang tanpa harus membuang waktu dalam proses pengumpulan data.

Dengan adanya sistem yang sedang berjalan saat ini mengakibatkan sering terjadi kesalahan pada proses pengolahan barang mulai dari data stok barang yang tidak akurat karena proses perhitungan barang keluar dan barang masuk masih menggunakan kalkulator dan pencatatan manual, serta untuk pembuatan laporannya masih haru ditulis kembali.

Berdasarkan permasalahan yang ditemui, keberadaan aplikasi pengolahan

data barang sangat diperlukan sehingga dapat meminimalisir kesalahan pengolahan data, mencari data dalam waktu singkat, menyimpan data secara aman tanpa perlu khawatir akan kerusakan atau kehilangan data, serta menampilkan informasi secara tepat dan akurat.

Diharapkan dengan dibangunnya aplikasi pengolahan barang menggunakan Visual Basic 6.0 dapat mempermudah sistem pendataan barang pada PT. United Tractors. Sistem yang dibangun tersebut adalah aplikasi pengolahan data barang yang sudah berbasis computer dan diharapkan dengan adanya sistem ini dapat menggantikan sistem yang sudah ada dan menghasilkan informasi yang berguna.

## **Rumusan Masalah**

"Bagaimana membangun aplikasi pengolahan barang berbasis dekstop pada PT.United Tractors Samarinda".

## **Batasan Masalah**

Pada batasan masalah ini, masalah dibatasi dimana data atau barang yang di proses dalam aplikasi pengolahan data berupa sparepart dan aksesoris lainnya. Adapun batasan masalah pada sistem yaitu meliputi.

- 1. Input
	- 1). Data Barang
	- 2). Data Vendor
	- 3). Data Mekanik
- 2. Proses
	- 1). Barang Masuk
	- 2). Barang Keluar
- 3). Penyesuaian Stok
- 3. Output
	- 1). Laporan Stok Barang
	- 2). Laporan Barang Masuk
	- 3). Laporan Barang Keluar
	- 4). Laporan Penyesuaian
	- 5). Nota

## **Tujuan Penelitian**

Tujuan dari peneitian ini adalah untuk menghasilkan suatu aplikasi pengolahan barang berbasis desktop pada PT. United Tractors Samarinda dengan menggunakan bahasa pemrogaman Microsoft Visual Basic 6.0.

## **Manfaat Penelitian**

Adapun manfaat penelitian ini adalah sebagai berikut:

## **Bagi Mahasiswa**

Dengan adanya Kerja Kuliah Praktek ini maka mahasiswa dapat belajar bagaimana membangun dan mengembangkan suatu sistem informasi berbasis computer yang diwujudkan dalam suatu bentuk aplikasi. Mahasiswa juga dapat meningkatkan kemampuan dan memperluas wawasan. Belajar bagaimana bertanggung jawab, bekerja sama dalam suatu tim, disiplin waktu dan kerja sehingga dapat menghasilkan sikap profesionalisme dalam suatu profesi/pekerjaan

## **Bagi Perguruan Tinggi**

Dengan adanya Kuliah Kerja Praktek ini, sangat bermanfaat bagi perguruan tinggi khususnya untuk meningkatkan kualitas mahasiswa yang nantinya mampu mengimplementasikan bekal yang telah diberikan oleh perguruan tinggi, bukan hanya mampu teori tapi juga kemampuan teknis lainnya. Disisi lain hasil Kuliah Kerja Praktek ini dapat dijadikan dokumentasi atau referensi bagi Perpustakaan STMIK Widya Cipta Dharma untuk menunjang peningkatan mutu mahasiswa kedepannya.

## **Bagi PT United Tractors Samarinda**

Manfaat yang diperoleh oleh penelitian ini bagi PT. United Tractors yaitu terciptanya kemudahan dalam mengolah data barang, serta menghasilkan suatu laporan yang akurat, cepat dan dapat dipercaya keberadaan dan kebenarannya.

## **Metode Penelitian**

1. Tempat dan Waktu Penelitian

Tempat pelaksanaan Kuliah Kerja Praktek dilaksanakan di PT. United Tractors, Samarinda. Sedangkan waktu Kuliah Kerja Praktek dilakukan selama satu bulan yang dilaksanakan pada tanggal 22 Februari 2016 sampai dengan 22 Maret 2016.

## 2. Teknik Pengumpulan Data

1). Studi Pustaka

Studi pustaka merupakan metode penelitian dengan memepelajari literatur yang telah ada baik itu berupa buku-buku maupun laporan-laporan yang berkaitan dengan materi penelitian mengenai website serta memperoleh landasan-landasan teori dari sistem yang dikmbangkan sehingga penulis

laporan tidak meyimpang dari teori-teori yang sebelumnya telah ada dan diakui kebenarannya.

2). Interview

Kegiatan wawancara langsung dilakukan terhadap narasumber yaitu pada karyawan yang bertugas pada bagian gudang workshop untuk memperoleh informasi tentang bagaimana prosedur yang sedang berjalan di PT. United Tractors Samarina.

3). Observasi

Merupakan metode untuk memperoleh data yang dipergunakan dalam penulisan laporan dengan melakukan pengamatan dan pengumpulan data secara langsung di PT. United Tractors Samarina, maka peneliti dapat menggambarkan permasalahan yang sebenarnya sehingga dapat menghasilkan informasi yang lebih akurat.

## **Metode Pengembangan Sistem**

Untuk membuat sistem yang sesuai dan dapat menyelesaikan, maka digunakan metode waterfall dalam membangun aplikasi pengolahan barang pada PT. United Tractors Samarinda.

## **Analisis**

- 1. Analisis Data, mengenai data apa saja yang akan diproses baik sebagai masukan maupun sebagai keluaran. Dimana data yang diperoleh dalam bentuk rangkuman berita atau kegiatan maupun tutorial pada *internet*.
- 2. Analisis Kebutuhan, yaitu analisis untuk mengetahui kebutuhan apa saja yang dibutuhkan dalam membuat sebuah sistem informasi baik dari segi *software* (perangkat lunak) maupun segi *hardware* (perangkat keras).
- 3. Analisis Teknologi, menjelaskan tentang teknologi software dan hardware yang digunakan dalam mendukung penggunaan sistem informasi penelitian ini, seperti pengguna *database* Microsoft Access.
- 4. Perancangan, setelah tahap analisis selesai, dibutuhkan tahan perancangan dari solusi yang didapat pada tahap ini dilakukan perancangan sistem sesuai dengan kebutuhan, dengan alat bantu yaitu:
	- 1) *Flow Of Document* (FOD)
	- 2) *Data Flow Diagram* (DFD)
	- 3) *Hierarchy Plus Input Process Output*  (HIPO)
- 5. Implementasi, tahap ini merupakan pelaksanaan dari tahap perancangan dimana perancangan yang dibuat menjadi sebuah sistem yang nyata dan bisa digunakan.
- 6. *Testing,* melakukan pengujian yang menghasilkan kebenaran program. Proses pengujian berfokus pada logika internal perangkat, memastikan bahwa semua pernyataan sudah diuji dan memastikan apakah hasil yang diinginkan sudah tercapai atau belum.
- 7. Pemeliharaan, merupakan fase siklus perawatan yang paling lama. Setelah aplikasi diinstal dan dipakai, pemeliharaan mencakup koreksi dari

berbagai *error* yang tidak ditemukan pada tahan-tahap terdahulu, perbaikan atas implementasi unit sistem dan pengembangan pelayanan sistem, sementara proses-proses baru ditambahkan.

## **2. TINJAUAN PUSTAKA**

#### **Aplikasi**

Aplikasi berasal dari kata *Application* yang artinya penerapan, penggunaan, secara terpisah adalah : program siap pakai yang direka untuk melaksanakan suatu fungsi bagi pengguna atau aplikasi yang lain dan dapat digunakan oleh sasaran yang dituju

Menurut Jogiyanto HM (2008), aplikasi adalah program yang telah jadi dan siap untuk digunakan atau program yang dibuat sendiri.

#### **Data**

Menurut Dhanta (2009), Data adalah kumpulan dari angka maupun karakter-karakter yang tidak memiliki arti. Data dapat diolah sehingga menghasilkan informasi.

### **Inventory**

Menurut Ristono (2009) persediaan dapat diartikan sebagai baranag yang disimpan untuk digunakan atau dijual pada masa atau periode yang akan datang. Persediaan terdiri dari persediaan barang baku dan bahan setengah jadi dan persediaan barang jadi. Persediaan bahan baku dan bahan setengah jadi disimpan sebelum digunakan atau dimasukkan ke dalam proses produksi, sedangkan persediaan barang jadi atau barang dagangan disimpan sebelum dijual atau dipasrkan. Dengan demikian setiap perusahaan yang melakukan kegiatan usaha umumnya memiliki persediaan.

## **Alat Bantu Pengembangan Sistem**

Langkah-langkah yang dilakukan dalam menganalisa sistem ini adalah membuat usulan pemecahan masalah secara logika. Dan untuk mempermudah dalam perancangan sistem maka diperlukan alat bantu. Adapun alat bantu yang dipergunakan adalah :

#### *Flow Of Document* **(FOD)**

Menurut Kristanto (2008), definisi dari Flow Of Document (FOD) adalah sumber suatu model bagian alur yang memungkinkan untuk menggambarkan sistem dokumen dari proses pelaporan yang dapat dihubungkan satu sama lain dengan alur data baik secara manual maupun terkomputerisasi.

#### *Data Flow Diagram* **(DFD)**

Menurut Kristanto (2008), definisi dari Data Flow Diagram (DFD) adalah logika data atau proses yang dibuat untuk menggambarkan dari mana asal data dan kemana tujuan data yang keluar dari sistem, dimana data tersimpan, proses apa yang menghasilkan data tersebut dan interaksi antara data yang tersimpan dan proses yang dikenakan pada data tersebut.

## *Hierarchy Plus Input Process Output* **(HIPO)**

Menurut Kristanto (2008), *Hierarchy Plus Input Process Output* (HIPO) adalah metodelogi yang

dikembangkan dan digunakan sebagai alat pengembangan sistem dan teknik dokumentasi. Namun sekarang HIPO juga banyak digunakan sebagai alat dan desain alat dokumentasi dalam siklus pengembangan sistem.

#### **Metode Pengembangan Sistem**

Dalam membangun perangkat lunak diperlukan sebuah cara atau metodologi yang dijadikan sebagai panduan untuk mendapatkan perangkat lunak yang diharapkan.

## **Metode Waterfall**

Menurut Pressman (2010), model *waterfall* adalah model klasik yang bersifat sistematis, berurutan dalam membangun *software*. Nama model ini sebenarnya adalah *"Linear Sequential Model"*. Model ini sering disebut dengan "*classic life cycle*" atau *waterfall model*.

## 1. Analisis

 Proses pengumpulan kebutuhan dilakukan secara intensif untuk menspesifikasikan kebutuhan perangkat lunak agar dapat dipahami perangkat lunak apa yang dibutuhkan oleh *user*. Spesifikasi kebutuhan perangkat lunak pada tahap ini diperlukan untuk didokumentasikan.

2. Perancangan

Perancangan adalah proses pengembangan spesifikasi baru berdasarkan rekomendasi hasil analisis sistem.

3. Implementasi

Adalah sebagai bagian suatu proses tindakan Administrasi dan Politik untuk membentuk suatu hubungan yang memungkinkan tujuan-tujuan ataupun sasaran-sasaran kebijakan publik diwujudkan sebagai outcome hasil akhir kegiatan yang dilakukan.

4. *Testing*

Pengujian berfokus pada perangkat lunak dari segi logik dan fungsional dan memastikan bahwa semua bagian sudah diuji. Ini dilakukan untuk meminimalisir kesalahan dan memastikan keluaran yang dihasilkan sesuai dengan yang diinginkan.Pemeliharaan.

5. Pemeliharaan

Pemeliharaan adalah tindakan merawat mesin atau peralatan pabrik dengan memperbaharui umur masa pakai dan kegagalan/kerusakan mesin.

#### **Basis Data (***Database***)**

Menurut Prasetio (2012), database adalah kumpulan informasi yang disimpan didalam komputer secara sistematik sehingga dapat diperiksa menggunakan suatu program komputer untuk memperoleh informasi dari basis data tersebut.

## **Microsoft Access 2010**

Madcoms (2011), Microsoft Access merupakan salah satu program aplikasi basis data (database) yang paling populer dan paling banyak digunakan. Microsoft Access dapat digunakan merancang, membuat dan mengolah *database* serta penampilan dalam *form* yang bagus dan menarik.

#### **Microsoft Visual Basic 6.0**

Subari dan Yustanto (2008), *Visual Basic* Selain disebut sebgai bahasa pemrograman (*Language Program*), juga sering disebut sebagai sarana (*Tool*) untuk menghasilkan program-program aplikasi berbasis *windows.*

### *Crystal Report*

Madcoms (2010), *Crystal Report* merupakan salah satu paket program yang digunakan untuk membuat, menganalisa, dan menterjemahkan informasi yang terkandung dalam *database* kedalam berbagai jenis laporan. *Crystal Reoport* dirancang untuk membuat laporan yang dapat digunakan diberbagai bahasa pemrograman berbasis *Windows,* seperti *Visual Basic, Visual C/C++, Visual Interdev,* dan *Borland Delphi.* Beberapa kelebihan yang dimiliki oleh program *Crystal Report.*

### **Tahap Pengujian Sistem**

Setelah rancangan dan desain serta alur-alur lainnya sudah dilakukan, maka pada tahap selanjutnya melakukan tahap uji coba (*testing*). *Testing* merupakan pengujian yang dilakukan oleh pengguna user dari aplikasi yang dibuat.

## **Kategori Keberhasilan Dalam Pengujian**

Dalam pengujian terdapat sebuah perangkat lunak harus ditetapkan kategori keberhasilan dalam setiap kasus uji yang dilakukan, berikut ini dikelompokkan dua kategori keberhasilan sebagai berikut:

1. Berhasil

Pada tahap ini adalah pengujian yang dilakukan

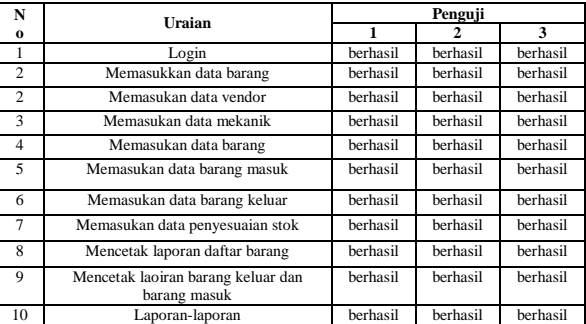

dalam kategori berhasil, yang mana pada pengujian telah memenuhi tujuan pengujian yang telah ditetapkan, serta memiliki kinerja seperti yang diharapkan.

- 2. Pada kategori ini yaitu sebuah kasus uji tidak memenuhi tujuan pengujian yang ditetapkan.
	- 1). Penguji 1 : Saipul (Bagian IT)
	- 2). Penguji 2 : Rohim (Admin)
	- 3). Penguji 3 : Toni (Supervisor)

### **3. HASIL ANALISIS DAN PERANCANGAN**

### **Hasil Analisis**

*Flow Of Document* **(FOD) yang Berjalan**

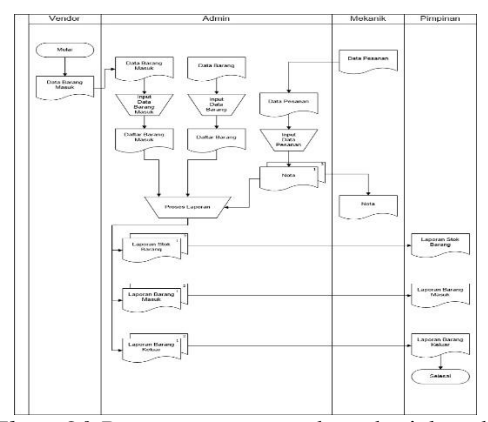

*Flow Of Document* yang sedang berjalan dimulai pada bagian Vendor, dimana Vendor memberikan data barang masuk kepada bagian admin untuk di data dan dimasukan dalam arsip daftar barang. Pada bagian Admin juga menginputkan secara manual data barang dan dimasukan dalam arsip daftar barang. Pada bagian mekanik memberikan data pesanan pada bagian admin dan diproses untuk menghasilkan nota barang untuk mekanik, dan untuk arsip daftar barang keluar. Dan untuk proses pemuatan laporan, pada bagian admin memproses semua data pada arsip untuk dijadikan laporan dan diberikan kepada bagian Pimpinan. Dan pada bagian Pimpinan menerima laporan berupa daftar barang, daftar barang masuk, dan daftar barang keluar.

#### *Flow Of Document* **(FOD) Yang Diusulkan**

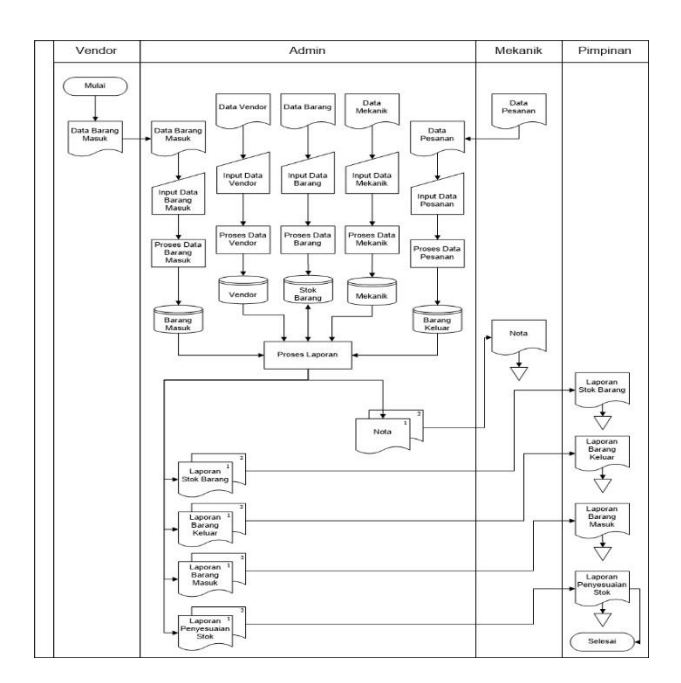

*Flow Of Document* yang diusulkan dimulai pada bagian Vendor yang memberikan data barang masuk pada bagian Admin untuk di proses dan disimpan dalam database barang masuk. Pada bagian Admin, menginputkan data barang, data vendor dan data mekanik kedalam sistem untuk disimpan dalam database stok barang, vendor, dan mekanik. Pada bagian Mekanik memberikan data pesanan pada bagian Admin untuk di proses dan dimasukan kedalam database barang keluar dan menghasilakan nota untuk diberikan kepada Mekanik. Untuk proses laporan didapat dari bagian Admin yang memproses semua database yang ada di sistem dan menjadi berupa laporan stok barang, laporan barang masuk, laporan barang keluar, dan laporan penyesuaian stok untuk diberikan kepada bagian Pimpinan. Dan pada bagian Pimpinan menerima laporan yang sudah tercetak dari bagian Admin.

#### *Context Diagram* **(CD)**

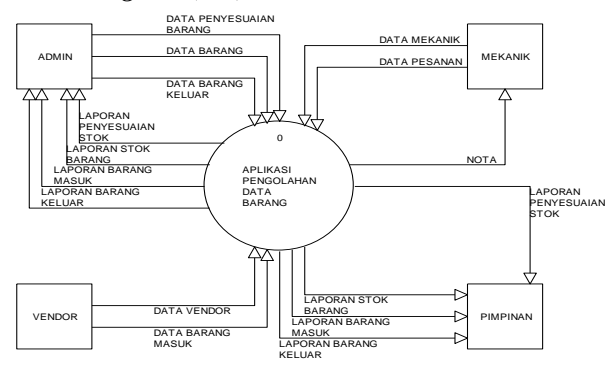

Berdasarkan alur dokumen yang ada maka dapat dibuat *Context Diagram* atau gambaran umum sistem yang nantinya akan berjalan. Dalam *Context Diagram* ini akan melibatkan 4 buah entitas yaitu Vendor memberikan masukkan data vendor dan data barang masuk ke sistem. Entitas Admin menginputkan data barang, data barang keluar, dan data penyesuaian stok pada sistem. Entitas Mekanik memberikan masukkan data berupa data mekanik dan data pesanan. Entitas Pimpinan menerima laporan berupa daftar laporan stok barang, laporan barang masuk, laporan barang keluar, dan laporan penyesuaian stok dari sistem.

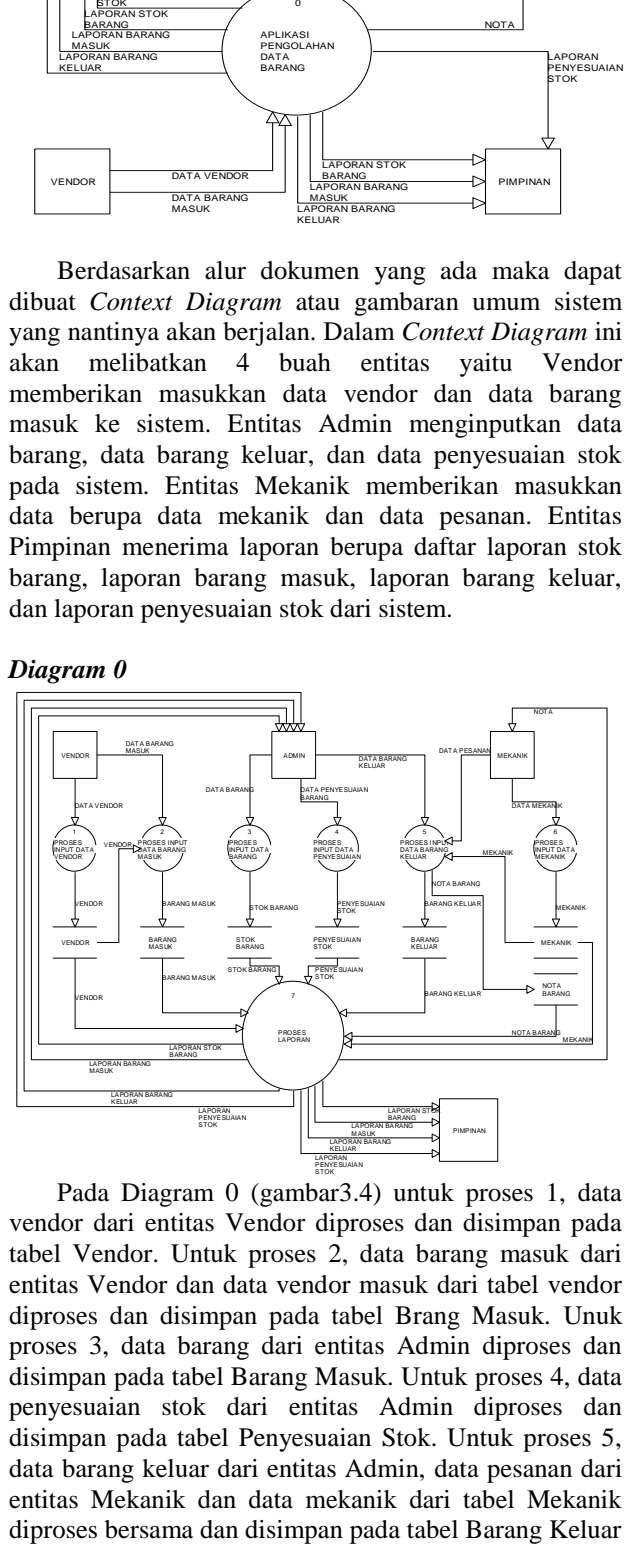

Pada Diagram 0 (gambar3.4) untuk proses 1, data vendor dari entitas Vendor diproses dan disimpan pada tabel Vendor. Untuk proses 2, data barang masuk dari entitas Vendor dan data vendor masuk dari tabel vendor diproses dan disimpan pada tabel Brang Masuk. Unuk proses 3, data barang dari entitas Admin diproses dan disimpan pada tabel Barang Masuk. Untuk proses 4, data penyesuaian stok dari entitas Admin diproses dan disimpan pada tabel Penyesuaian Stok. Untuk proses 5, data barang keluar dari entitas Admin, data pesanan dari entitas Mekanik dan data mekanik dari tabel Mekanik

dan tabel Nota Barang. Untuk proses 6, data mekanik dari entitas Mekanik disimpan pada tabel Mekanik. Untuk proses 7, proses pembuatan laporan dengan memanggil data dari tabel Vendor, Mekanik, Stok Barang, Barang Masuk, Barang Keluar, Penyesuaian Stok, dan Nota Barang, setelah itu menghasilkan berupa laporan stok barang, laporan barang masuk, laporan barang keluar, laporan penyesuaian stok yang diberikan kepada entitas Pimpinan. Entitas Mekanik akan menerima nota dari sistem. Adapun untuk entitas Admin hanya menerima laporan stok barang, laporan barang masuk, laporan barang keluar, laporan penyesuaian stok untuk kemudia di arsipkan.

#### *Diagram* **Rinci**

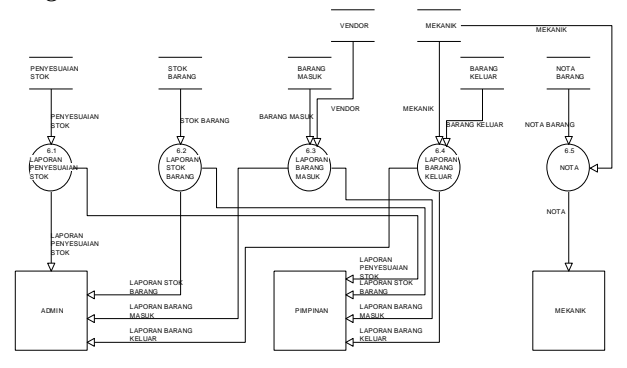

Dari Diagram ini (gambar 3.5). Diperinci lagi untuk proses cetak laporan. Untuk mencetak laporan daftar stok barang diambil dari tabel stok barang. Untuk mencetak laporan daftar barang masuk diambil dari tabel barang masuk dan tabel vendor. Untuk mencetak laporan daftar barang keluar diambil dari tabel barang keluar dan tabel mekanik. Untuk mencetak laporan daftar penyesuaian stok diambil dari tabel penyesuaian stok. Untuk mencetak nota diambil dari tabel nota barang dan tabel mekanik. setelah itu laporan stok barang, laporan barang masuk, laporan barang keluar, laporan penyesuaian stok yang diberikan kepada entitas Pimpinan. Entitas Mekanik akan menerima nota dari sistem. Adapun untuk entitas Admin hanya menerima laporan stok barang, laporan barang masuk, laporan barang keluar, laporan penyesuaian stok untuk kemudia di arsipkan. Experimental data in the state of the state of the state of the state of the state of the state of the state of the state of the state of the state of the state of the state of the state of the state of the state of the s

### *Diagram DIV*

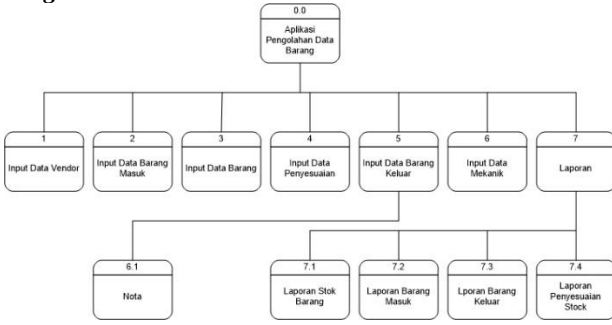

Dalam Diagram DIV aplikasi pengolahan data barang terdapat 7 proses yaitu input data vendor, input barang masuk, input data barang, input barang keluar, input penyesuaian stok, input data mekanik, dan proses laporan. Dari proses input data barang keluar memiliki 1 proses yaitu nota. Dari proses laporan memiliki 4 proses yaitu laporan stok barang, laporan barang masuk, laporan barang keluar, laporan penyesuaian stok.

## **4. IMPLEMENTASI**

#### **Implementasi**

Implementasi adalah tahap penerapan dan sekaligus pengujian bagi sistem berdasarkan hasil analisa dan perancangan yang telah dilakukan pada bab III. Pada bab IV ini merupakan implementasi hasil rancangan menjadi sebuah Aplikasi pengolahan barang berbasis dekstop pada PT.United Tractors Samarinda

#### *Tabel Database*

- 1. Tabel User
	- Nama Tabel : tb\_user

Field Kunci : user

Keterangan : Merupakan form untuk data user login

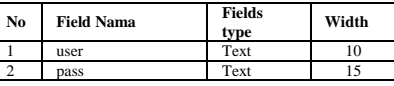

- 2. Tabel Vendor
- Nama Tabel : tb\_vendor Field Kunci : id\_vendor Keterangan : Merupakan data input vendor

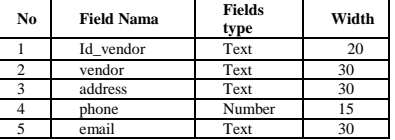

3. Tabel Mekanik

Nama Tabel : tb\_mekanik Field Kunci : id\_mekanik

Keterangan : Merupakan data input mekanik

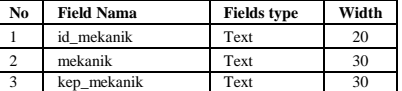

- 4. Tabel Barang
	- Nama Tabel : tb\_stok Field Kunci : acc\_code Keterangan : Merupakan data input stok barang

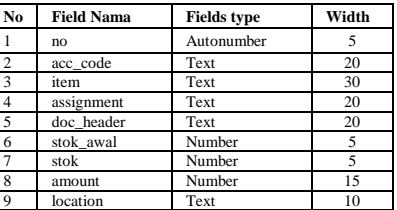

5. Tabel Barang Masuk Nama Tabel : tb\_in Field Kunci : -

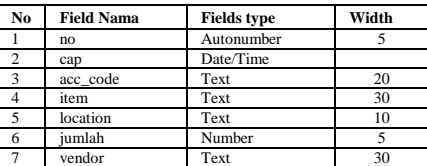

6. Tabel Barang Keluar Nama Tabel : tb\_out Field Kunci : - Keterangan : Merupakan data input barang keluar

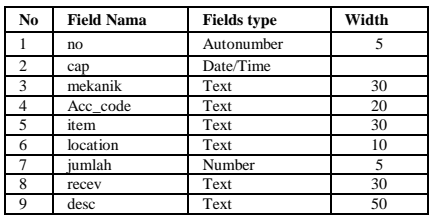

7. Tabel Penyesuaian Stok Nama Tabel : tb\_penyesuaian Field Kunci : -

Keterangan : Merupakan data penyesuaian stok barang

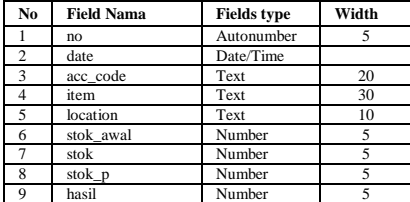

8. Tabel Pesanan

Nama Tabel : test\_cetak Field Kunci : - Keterangan : Merupakan data input pesanan

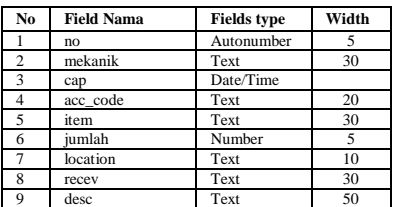

## **Tampilan** *Form*

1. *Form Login*

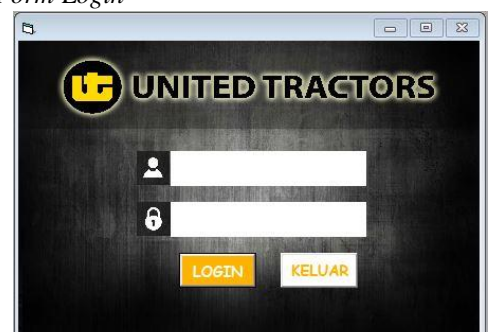

*Form login* terdapat *username* dan *password* yang harus di isi oleh admin ketika ingin menggunakan aplikasi ini. Setelah admin memasukkan *username* dan *password*, sistem akan mengecek apakah *username* dan *password* tersebut benar atau salah. Pesan akan muncul bila admin salah mengisi username atau password.

2. *Form HOME*

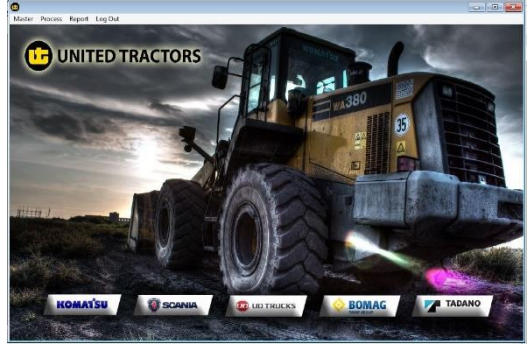

Pada gambar ini merupakan tampilan Home atau menu utama dari aplikasi pengolahan data barang pada. Pada form in terdapat 4 (empat) macam pilihan ;

- 1). Master, merupakan menu untuk memilih form selanjutnya seperti Master Items, Vendor, Mechanic.
- 2). Proces, merupakan menu untuk memilih form selanjutnya seperti Incoming Items List, Items Lits Out, Adjustments Stock.
- 3). Report, merupakan menu untuk memilih form selanjutnya seperti Stock Items Report, Incoming Items Report, Items Out Report, Adjustments Stock Report.
- 4). Log Out, pilihan untuk keluar dari sistem.

#### 3. *Form Master Items*

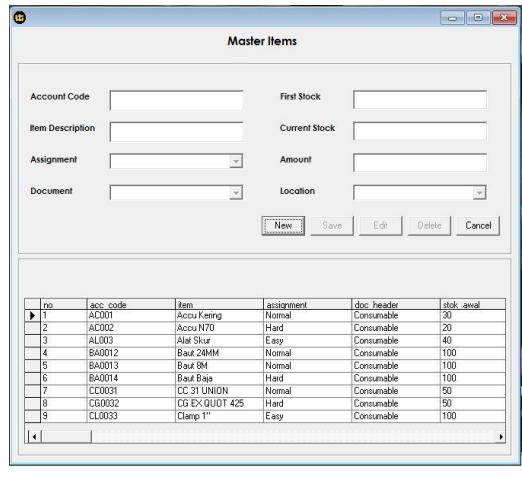

Pada *Form Master Items*, adalah form yang berguna untuk menginput dan menampilkan data-data barang yang ada didalam gudang penyimpanan. Data yang sudah di input bisa di ubah dengan memilih salah satu data lalu menekan tombol *edit*, setelah itu disimpan dengan menggunakan tombol *save*, atau ketika admin ingin menghapus data pada daftar bisa langsung memilih data dan menekan tombol *delete*. Untuk tombol *cancel* program akan kembali ke kondisi awal saat pertama kali membuka *form Master Items*.

### 4. *Form Vedor*

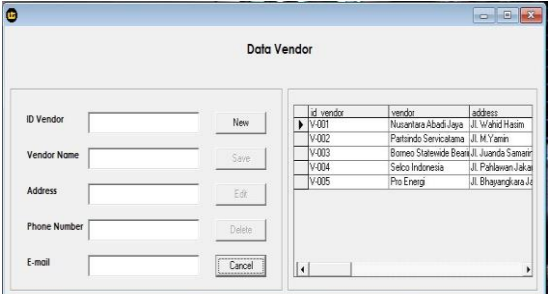

Pada *Form Vendor*, form ini digunakan untuk memasukan data *vendor* kedalam sistem dengan cara mengisi semua data yang diperlukan seperti *Id Vendor, Vendore Name, Address, Phone Number*, dan *E-mail*. Setelah mengisi semua data yang diperlukan, bisa menekan tombol *save* untuk menyimpan data kedalam sistem. Dari data yang sudah tersimpan bisa di *edit* dengan cara memilih data dan menekan tombol *edit,*  setelah itu data yang sudah di edit bisa di simpan lagi mengunakan tombol *save*, atau jika ingin menghapus data bisa dengan memilih daa yang akan di hapus lalu menekan tombol *delete*, dan menekan tombol *cancel* jika ingin kembali ke kondisi awal.

5. *Form Mechanic*

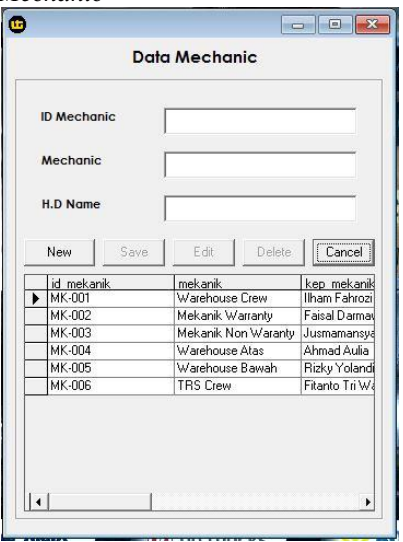

Pada *Form Mechanic*, *form* ini digunakan untuk memasukan data *mechanic* kedalam sistem dengan cara mengisi semua data yang diperlukan seperti *Id Mechanic, Mechanic, dan Head Departement Name*. Setelah mengisi semua data yang diperlukan, bisa menekan tombol *save* untuk menyimpan data kedalam sistem. Dari data yang sudah tersimpan bisa di *edit* dengan cara memilih data dan menekan tombol *edit,*  setelah itu simpan lagi data yang sudah di edit

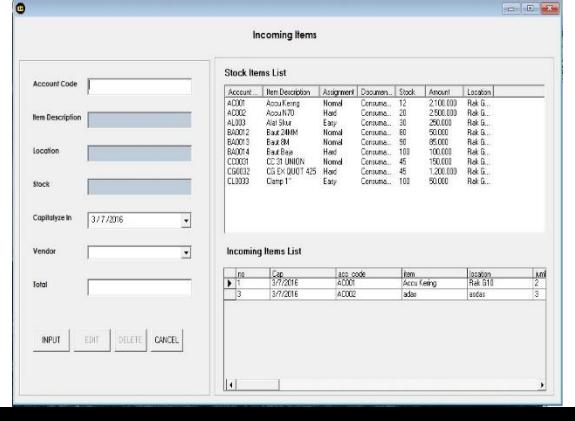

menggunakan tombol *save,* atau jika ingin menghapus data bisa dengan menekan tombol *delete*, dan menekan tombol *cancel* jika ingin kembali ke kondisi awal.

#### 6. *Form Incoming Items*

Pada gambar 4. *Form Incoming Items*, adalah form yang digunakan untuk menginputkan data barang masuk dan menampilkan data barang masuk. Admin harus mengisi *Accuount Code* terlebih dahulu utuk memunculkan data yang sudah tersimpan sebelumnya di *database*, dan akan otomatis menampilakan data seperti *Item Description, Location,* dan *Stock*, setelah itu admin melengkapi data yang belum terisi seperti data *capitalis in*, *vendor* dan *total* untuk menginputkan banyaknya barang yang masuk, dan klik tombol *save* untuk menyimpan data. Data yang sudah tersimpan bisa di *edit* dengan cara memili data dan menekan tombol *edit*, setelah selesai proses *editing*, bisa langsung di simpan dengan tombol *save*. Data juga bisa di hapus dengan memilih data dan menggunakan tombol *delete*. Untuk tombol *cancel* program akan kembali ke kondisi awal saat pertama kali.

#### 7. *Form Items Out*

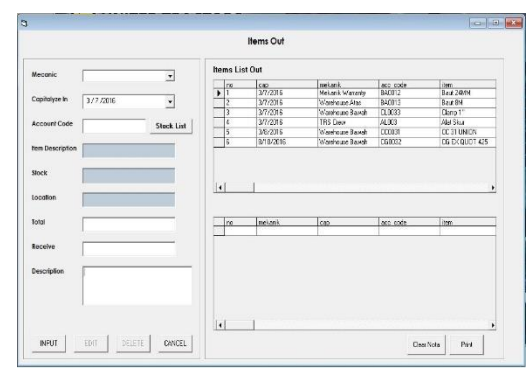

Pada gambar *Form Items Out*, adalah *form* yang digunakan untuk menginputkan data barang keluar dan menampilkan data barang keluar. Admin harus memilih data *mechanic* yang ingin memesan barang dan mengisi tanggal branga keluar. Setelah itu megnisi *accuount code*  utuk memunculkan data yang sudah tersimpan sebelumnya di *database*, dan akan otomatis menampilakan data seperti *Item Description, Location,* dan *Stock*, lalu admin harus mengisi *total* untuk menginputkan banyaknya barang yang keluar, mengisi *recive* untuk penerima barang dan mengisi *description* ketika ingin memberikan pesan tambahan, setelah itu klik tombol *save* untuk menyimpan data. Data yang sudah tersimpan bisa di *edit* dengan cara memili data dan menekan tombol *edit*, setelah selesai proses *editing*, bisa langsung di simpan dengan tombol *save.* Data juga bisa di hapus dengan memilih data dan menggunakan tombol *delete*. Untuk tombol *cancel* program akan kembali ke kondisi awal saat pertama kali. Dalam proses ini, bisa langsung menghasilkan nota barang keluar yang akan diberikan kepada mechanic.

#### 8. *Form Adjustments Stock*

Pada *Form Adjustments Stock,* adalah *form* untuk penyesuaikan stok barang yang ada di sistem dengan yang ada di gudang. Bertujuan untuk mendapatkan data yang akurat, setiap bulan ada dilaukan penyetokan ulang untuk melihat selisih barang yang ada di gudang dan di sistem. Pertama admin harus memilih tanggal dan mengisi *account code*, setelah itu data yang lain akan otomatis terisi seperti *item description, location, first stock, current stock*, lalu admin menginputkan data *new stock* yang telah di hitung sebeumnya dan hasil nya akan terlihat sebagai *total* di sistem, setelah mengisi semua data dan mendapatkan hasil, data lalu disimpan kedalam *database*. Data yang sudah tersimpan bisa di *edit* dengan cara memilih data dan menekan tombol *edit*, setelah selesai proses *editing*, bisa langsung di simpan dengan tombol *save*. Data juga bisa di hapus dengan memilih data dan menggunakan tombol *delete*. Untuk tombol *cancel* program akan kembali ke kondisi awal saat pertama kali.

9. *Form Stock Items Report*

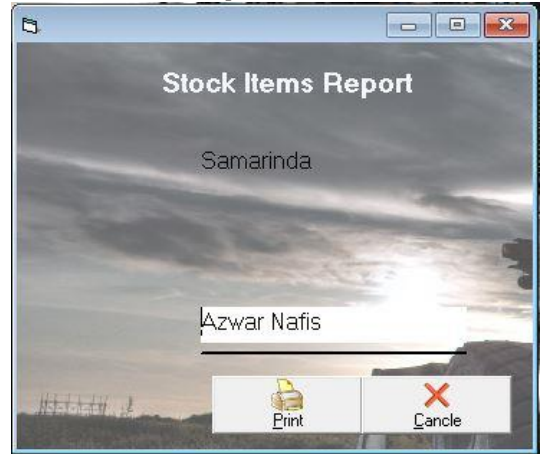

Pada *Form Stock Items Report*. Merupakan *form* utuk mencetak laporan stok barang yang ada di gudang penyimpanan. Dengan mengisi nama penanggung jawab dan memilih tombol *Print* untuk membuat *Stock Items Report* dan bisa memilih tombol *cancle* untuk keluar dari *form* cetak laporan.

10. *Form Incoming Items Report*

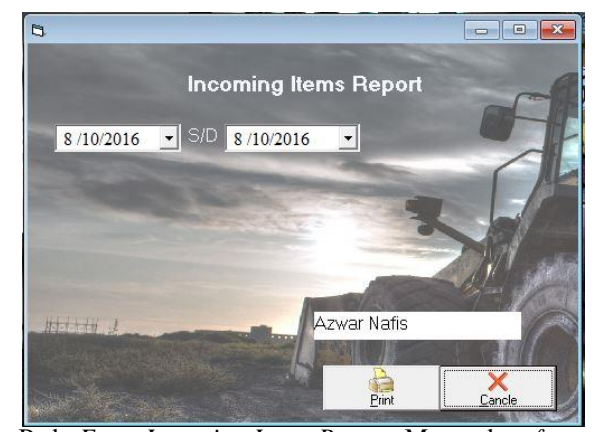

Pada *Form Incoming Items Report*. Merupakan *form* utuk mencetak laporan barang masuk yang ada di gudang penyimpanan. Pertama admin harus menyesuaikan tanggal sebelum mencetak, setelah itu mengisi nama

penanggung jawab dan memilih tombol *Print* untuk

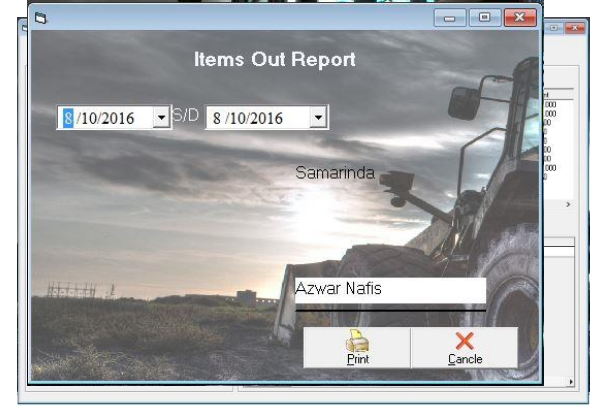

membuat *Incoming Items Report* dan bisa memilih tombol *Cancle* untuk keluar dari *form* cetak laporan.

#### 11. *Form Items Out Report*

Pada *Form Items Out Report*. Merupakan *form* utuk mencetak laporan barang keluar yang telah dipesan oleh *mechanic*. Pertama admin harus menyesuaikan tanggal sebelum mencetak, setelah itu mengisi nama penanggung jawab dan memilih tombol *Print* untuk membuat *Form Items Out Report* dan bisa memilih tombol *Cancle* untuk keluar dari *form* cetak laporan.

#### 12. *Form Ajustments Stock Report*

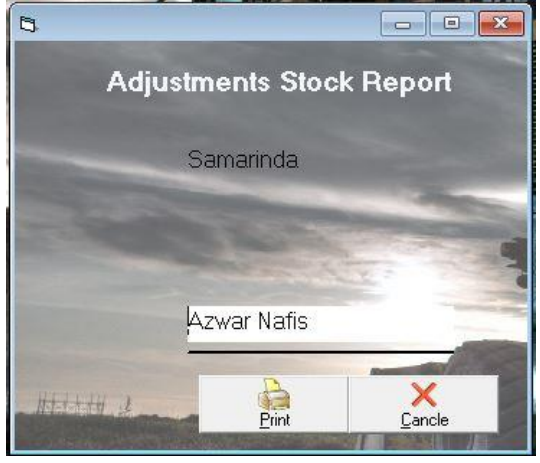

Pada *Ajustments Stock Report* Merupakan *form* utuk mencetak laporan penyesuaian stok yang ada di gudang penyimpanan. Dengan mengisi nama penanggung jawab dan memilih tombol *Print* untuk membuat *Ajustments Stock Report* dan bisa memilih tombol *Cancle* untuk keluar dari *form* cetak laporan.

#### **Tampilan Laporan**

1. *Stock Items Report*

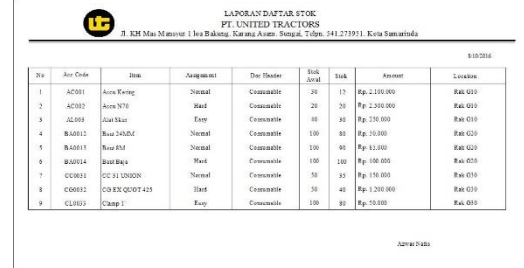

Pada *Stock Items Report*. Laporan ini memberikan informasi tentang daftar barang yang ada didalam gudang penyimpanan.

2. *Incoming Items Report*

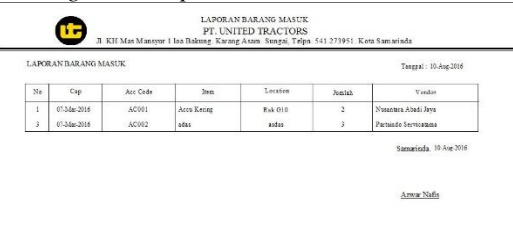

Pada *Incoming Items Report.* Laporan ini memberikan informasi tentang daftar barang yang masuk kedalam gudang, dengan periode yang bisa disesuaikan oleh admin.

#### 3. *Items Out Report*

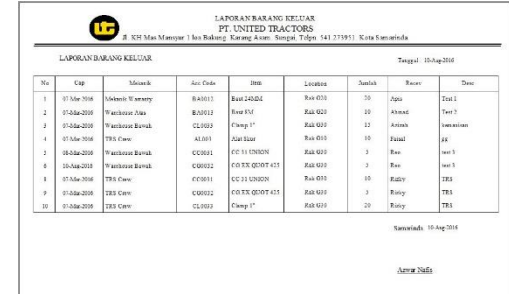

Pada *Items Out Report.* Laporan ini memberikan informasi tentang daftar barang yang keluar dari gudang, dengan periode yang bisa disesuaikan oleh admin.

4. *Adjustments Stock Report*

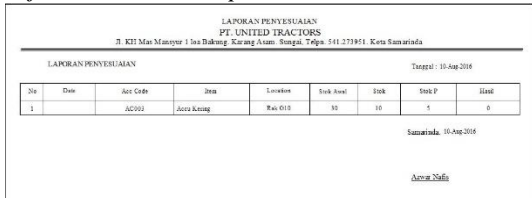

Pada *Ajustments Stock Report.* Laporan ini memberikan informasi tentang selisih stok yang ada di dalam gudang, admin harus melakukan penyesuaian dahulu sebekum mencetak laporan ini.

5. Nota

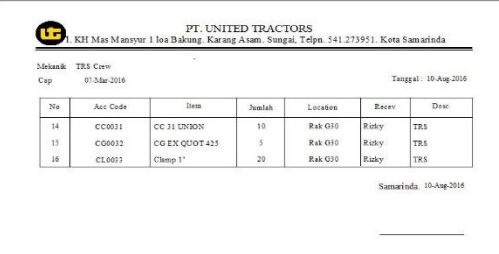

Pada Nota*.* Setelah adming menginputkan barang yang telah dipesan oleh mechanic, admin akan mencetak nota pesanan seperti gambar diatas.

#### **Pengujian Sistem**

Pengujian merupakan bagian yang tidak dapat terpisahkan dari pembangunan sebuah sistem. Karena dengan melakukan pengujian terhadap sistem yang akan diimplementasikan maka dapat diketahui apakah sistem tersebut berjalan sesuai dengan keinginan atau tidak. Dan dimaksudkan agar kualitas dari sistem dapat terjamin sebelum diimplementasikan.

Dari pengujian sistem kita dapat mengetahui kesalahankesalahan yang terdapat pada sistem seperti kesalahan penulisan sintaks yang menyebabkan sistem tidak berjalan sesuai dengan keinginan dari perancangan sistem tersebut.

## **Pengujian Black Box**

Rencana pengujian yang dilakukan terhadap sistem berupa pengujian dengan menggunakan metode *blackbox testing* dimana pengujian lebih memfokuskan kepada kebutuhan fungsional dari *user.* pengujian ini dapat menemukan kesalahan seperti :

- 1. Kesalahan *Interface*
- *2.* Kesalahan *Struktur Data*

Pengujian dilakukan dengan cara menginputkan data pada sistem sehingga akan

muncul hasil dari pengujian. Berikut adalah rencana pengujian Aplikasi Mutasi Asset Pada PT. United Tractors Samarinda.

#### 1. Pengujian *Form Login*

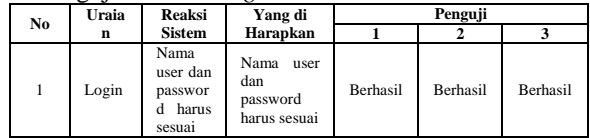

#### 2. Pengujian *Form Input Master Items*

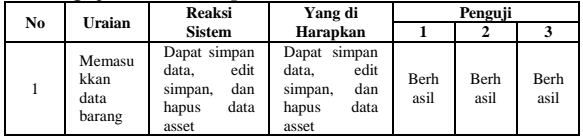

#### 3. Pengujian *Form Input data Vendor*

| N        | Uraia<br>n                               | Reaksi<br><b>Sistem</b>                                                   | Yang di<br>Harapkan                                                       | Penguji      |              |              |
|----------|------------------------------------------|---------------------------------------------------------------------------|---------------------------------------------------------------------------|--------------|--------------|--------------|
| $\Omega$ |                                          |                                                                           |                                                                           |              | 2            |              |
|          | Mem<br>asukk<br>an<br>data<br>Vend<br>or | Dapat simpan<br>edit<br>data.<br>dan<br>simpan,<br>data<br>hapus<br>asset | Dapat simpan<br>edit<br>data.<br>dan<br>simpan,<br>data<br>hapus<br>asset | Berha<br>sil | Berha<br>sil | Berh<br>asil |

4. Pengujian *Form Input data Mechanic*

| N        | Uraian                            | Reaksi                                                                    | Yang di                                                             | Penguji      |                     |                     |
|----------|-----------------------------------|---------------------------------------------------------------------------|---------------------------------------------------------------------|--------------|---------------------|---------------------|
| $\bf{o}$ |                                   | <b>Sistem</b>                                                             | Harapkan                                                            |              |                     |                     |
|          | Memasu<br>kkan<br>data<br>mekanik | Dapat<br>data.<br>simpan<br>edit<br>simpan,<br>hapus<br>dan<br>data asset | Dapat<br>simpan data,<br>edit simpan,<br>hapus<br>dan<br>data asset | Berh<br>asil | <b>Berh</b><br>asil | <b>Berh</b><br>asil |

*5.* Pengujian *Form Input data Incoming Items*

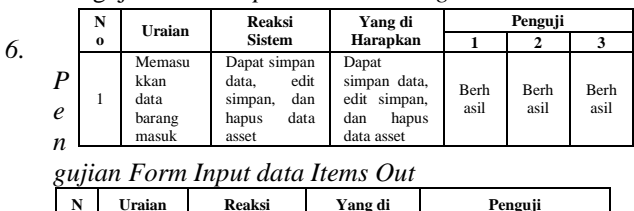

| $\bf{o}$ |                                            | <b>Sistem</b>                                                             | Harapkan                                                               |                     |                     |              |
|----------|--------------------------------------------|---------------------------------------------------------------------------|------------------------------------------------------------------------|---------------------|---------------------|--------------|
|          | Memasu<br>kkan<br>data<br>barang<br>keluar | Dapat simpan<br>edit<br>data.<br>dan<br>simpan,<br>data<br>hapus<br>asset | Dapat<br>simpan data,<br>edit<br>simpan,<br>dan<br>hapus<br>data asset | <b>Berh</b><br>asil | <b>Berh</b><br>asil | Berh<br>asil |

*7. Pengujian Form Input data Adjustments Stock*

| N        | Uraian                                              | Reaksi<br>Sistem                                                          | Yang di<br>Harapkan                                                 | Penguji      |              |              |
|----------|-----------------------------------------------------|---------------------------------------------------------------------------|---------------------------------------------------------------------|--------------|--------------|--------------|
| $\bf{o}$ |                                                     |                                                                           |                                                                     |              | 2            | 3            |
| 1        | Memasu<br>kkan<br>data<br>Penyesua<br>ian<br>barang | Dapat<br>simpan<br>data.<br>edit<br>simpan,<br>dan<br>hapus<br>data asset | Dapat<br>simpan data,<br>edit simpan,<br>dan<br>hapus<br>data asset | Berh<br>asil | Berh<br>asil | Berh<br>asil |

*8. Pengujian Form Print Stock Items Report*

| N<br>$\bf{o}$ | Uraian                                      | Reaksi<br><b>Sistem</b>                                             | Yang di<br>Harapkan                                                       | Penguji             |                     |              |
|---------------|---------------------------------------------|---------------------------------------------------------------------|---------------------------------------------------------------------------|---------------------|---------------------|--------------|
|               |                                             |                                                                     |                                                                           |                     | 2                   | 3            |
|               | Menceta<br>k<br>laporan<br>daftar<br>barang | Dapat<br>simpan data,<br>edit simpan,<br>hapus<br>dan<br>data asset | Dapat<br>simpan<br>edit<br>data.<br>simpan, dan<br>data<br>hapus<br>asset | <b>Ber</b><br>hasil | <b>Ber</b><br>hasil | Ber<br>hasil |

*9. Pengujian Form Print In and Out Items Report*

| N<br>$\bf{0}$ | Uraian                                                             | Reaksi<br><b>Sistem</b>                                                   | Yang di<br>Harapkan                                                 | Penguji             |                     |                     |
|---------------|--------------------------------------------------------------------|---------------------------------------------------------------------------|---------------------------------------------------------------------|---------------------|---------------------|---------------------|
|               |                                                                    |                                                                           |                                                                     |                     | 2                   | 3                   |
|               | Menceta<br>k laporan<br>barang<br>masuk<br>dan<br>barang<br>keluar | Dapat simpan<br>edit<br>data.<br>dan<br>simpan,<br>data<br>hapus<br>asset | Dapat<br>simpan data,<br>edit simpan,<br>hapus<br>dan<br>data asset | <b>Berh</b><br>asil | <b>Berh</b><br>asil | <b>Berh</b><br>asil |

*10. Pengujian Form Print All Report*

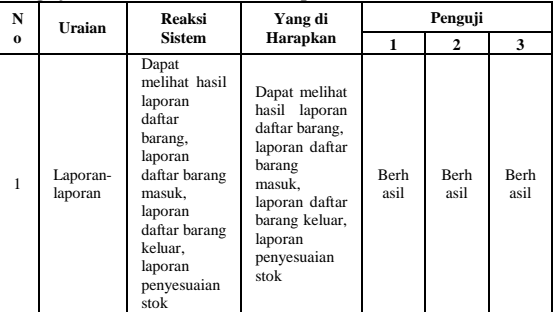

#### **5. PENUTUP**

### **Kesimpulan**

Dengan adanya hasil penelitian yang dilaksanakan, maka penulis menarik kesimpulan berdasarkan dari uraian yang telah dibahas pada bab-bab sebelumnya yaitu:

- 1. Aplikasi ini dibangun dengan menggunakan program Microsoft Visual Basic 6.0 dan menggunakan program Microsoft Access 2010 sebagai database.
- 2. Aplikasi Pengolahan Barang Berbasis Dekstop pada PT United Tractors Samarinda ini terdiri dari input data barang, input data vendor, dan input data mekanik. Proses dari aplikasi ini berupa data barang masuk, data barang keluar, data data penyesuaian stok. Output berupa laporan daftar barang, laporan daftar barang keluar, laporan daftar barang masuk, laporan penyesuaian stok, dan nota pemesanan. Dengan adanya aplikasi pengolahan barang ini dapat membantu admin pada PT United Tractors dalam proses pembuatan daftar barang, daftar barang

keluar, daftar barang masuk, penyesuaian stok, dan nota pemesanan.

#### **Saran**

Berdasarkan dari pembahasan yang telah diuraikan pada bab-bab sebelumnya, maka penulis memberikan saran berikut ;

- 1. aplikasi ini hanya digunakan satu pengguna diharapkan nantinya dapat digunakan oleh lebih dari satu pengguna
- 2. aplikasi ini dapat dikembangkan menjadi aplikasi pengelola data barang yang terpadu yang bukan hanya dalam pengeololaan data barang masuk dan barang keluar namun juga data-data lain dari bagianbagian lain dari PT. United Tractors.

## **6. DAFTAR PUSTAKA**

- Adhi, Prasetio. 2012. Prasetio Adhi. Buku Pintar Pemrograman Web. Jakarta : Mediakita, 2012.
- Agus, Ristono. 2009. Manajemen Persediaan . Yogyakarta: Graha Ilmu.
- Dhanta, Rizky. 2009. Pengantar Ilmu Komputer. Surabaya: INDAH
- Fauzi, Ramadiansyah 2015. *Aplikasi Pendataan Barang Kantor Pada LPK Ghanesa Group Menggunakan Visual Basic 6.0*. Laporan KKP diterbitkan. Jurusan Sistem Informasi, Samarinda: Sekolah Tinggi Manajemen Informatika dan Komputer Widya Cipta Dharma.
- Jogiyanto, Hm. 2009. *Analisis dan Desain*. Yogyakarta : Andi Offset.
- Kristanto, Andi. 2008. *Perancangan Sistem Informasi dan Aplikasinya*. Yogyakarta : Gava Media.
- Madcoms, 2011, *Microsoft Access 2010 Untuk Pemula*, Penerbit Andi. Yogyakarta.
- Pressman Roger. S, 2003, Metode The Classic Life Cycle/Waterfall
- Pressman, 2010, Software Engineering : A Practitioner's Approach, 7<sup>th</sup> ed.Mc Grow Hill.
- Sabry. 2015. *Aplikasi Pencatatan Pemesanan dan Pengiriman Barang Pada Toko Freedom Samarinda Menggunakan Visual Basic 6.0.* Laporan KKP diterbitkan. Jurusan Sistem Informasi, Samarinda: Sekolah Tinggi Manajemen Informatika dan Komputer Widya Cipta Dharma.
- Shady, Santoso. 2015. *Aplikasi Inventory Spare Part Alat Berat Pada PT. Rimba Makmur Sentosa*. Laporan KKP diterbitkan diterbitkan. Jurusan Sistem Informasi, Samarinda: Sekolah Tinggi

Manajemen Informatika dan Komputer Widya Cipta Dharma.

Subari, dan Yustanto, 2008, *Pemrograman Microsoft Visual Basic 6.0, PT Elex Media Komputindo,*  Kelompok Gramedia, Jakarta.